$mid$   $1$ //inois  $Sep+g6$ 

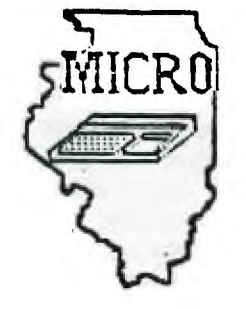

 $\bullet$ 

### **MID—ILLINOIS**  COMPUTER RESOURCE ORGANIZATION P. O. BOX 766<br>BLOOMINGTON, ILLINOIS 6 **BLOOMINGTON, ILLINOIS 61701-0766**

MICRO/99 Newsletter Volume 4, Number 7 August - September, 1986

MICRO/99 is a not-for-profit group dedicated to the sharing of information and public domain software for the Texas Instruments 99/4A home computer. Members have free access to our library of several hundred programs on cassette and diskette. Meetings are held at 7:00 p.m. on the third Thursday of each month at the Illinois Agriculture Association building, 1701 Towanda Avenue, Bloomington. Attendees sign in with the guard at employee entrance number 4 at the rear of the building. Turn left at the sign for the main reception area and go down the stairs on the far side of it. Visitors are especially welcome, and may attend one meeting free of charge. Annual dues are \$15 per family.

### \*\*\* MEETINGS: SEPTEMBER 18 & OCTOBER 16, 1986 \*\*\*

The September 18, 1986 meeting will feature Sam Shank with a demonstration of the fairware data base program, PR-BASE. This data base manager and report writer has received much favorable comment in many TI publications lately. Much of the system is written in assembly language. Copies of it are available from the club library. If you use it, we strongly urge you to send author William Warren at least the token contribution of \$10 that he asks for.

Version 3.3 of FWLWRITER, the remarkable TI Writer/Editor Assembler/Disk Manager 1000 control program is now available in our library. This version is said to be the final one. Anyone familiar with previous versions will certainly want to get the latest update. Authors Tony and Will McGovern have placed it in the public domain, but we join several other newsletters in suggesting that a monetary token of appreciation would still be appropriate from those who use it.

Time and money pressures caused the decision made at the last meeting to publish this newsletter only bi-monthly. We may get a post card reminder out before the next meeting, but in any case, we will still meet every third Thursday evening. The program for October 16 is yet to be determined. Any volunteers?

At all meetings members are encouraged to share any information gleaned from magazines, catalogs, bulletin boards, newsletters from other clubs, personal experience with products, etc. If you have a computer related question or problem, someone at the meeting may have an answer or suggestion for you. And, you are encouraged to bring and show any interesting program you found or wrote recently.

#### \*\*\*\* SMART REMARKS \*\*\*\*

Special thanks to Garth Bock, sysop of the local Prairie BBS for discussing telecommunications and demonstrating his 888 for us at the August meeting. Garth has the knowledge, the experience,and the contagious enthusiasm that make for an exceptional program.

The fourth annual Chicago TI-Faire will be held on Saturday, November 1, 1966, again at Triton College. I'll bet that all who went last year will want to go again. I'll be glad to take a station wagon full again, or maybe we'll have to arrange 4o7 a van th!s year.

Sid Smart, President

# *LA cf re-rs*   $P.0.$   $B_0 \times 3547$  **PRINTERS**  $Gardena, CA$  *90247-7247*

**For \$10.00, the club has recently 'lade available a disk containing ey printer utilities, published in the newsletter over the past year and revised this summer. The disk itself contains an extensive documentation file, but I would like to give you a very shortened version here, in hopes that it will entice you to buy the disk. I AM NOT PROFITING IN ANY WAY from the sales of this disk - the funds are going directly to support this user group, which quite frankly is in desperate need of them. I hope that all the readers of the LA 99'er User Group Newsletter will in fact BIN this disk, and not copy it from a friend, or download it from a BBS, because we cannot continue to publish this fine newsletter without the funds to back it up!!** 

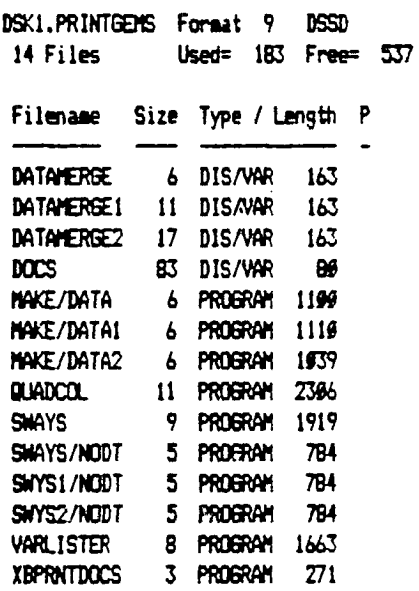

**Following is an explanation of all the progress on this disk:** 

**First, the documentation file is called DOCS. It say printed by any of three methods: (1) load it into the editor of TI-WRITER and print it with the PF function (do not use the formatter); (2) use the Editor/ Assembler Edit screen, option 04 (PRINT) without loading in first; or (3) RUN the program IBPRNTDOCS in XBasic (which handles the**  **whole job for you). If using (1) or (2), the printer device name should include .LF (e.g. PIO.LF).** 

**There are three runnable progress an the disk; all aust be used in XBasic. The first is QUADCOL, already in widespread use by newsletter editors (including this one!). This prograa produces pages of two, three or four columns from 'ordinary. TI -WRITER text files. You first use the TI-WRITER formatter to produce a file with the your desired column width, with the output going to disk rather than printer. Right-justifying is desirable but not necessary. Printer control codes as well as the formatter's• underline and emphasize commands can all be used. A small amount of manipulation must be done an the output file before it is ready for COADCOL. You then indicate your choice of columns per page, line feeds, and lines per page (the last two being useful if you wish to squeeze more than 66 lines an a page). Each page will read column to column sequentially, and the columns an the last page will be of equal length.** 

**The second program is SWAYS, which will print a text file, such as those produced by the E/A or TI-WRITER editors, sideways on an Epson compatible printer, using the printer's graphics capabilities. The only restriction on the text file is that it must contain**  only **ASCII** characters. **provisions for shorter than 80 character lines, and for chaining files together. Being a basic program, it of course runs rather slowly, but it works.** 

**There is a companion group of nine programs that go with SWAYS, but are**  there for your edification only. **described in the DOCS, the program depends on a series of data statements, which cannot be read, that give the graphics inforsation for each ASCII character to the printer. The program MA14E/DATA was used to produce the data**  statements, in a MERGEable file named **DATAMERGE. The program S10AYS/NODT is what SWAYS looked like before the data** 

**statements were merged in. The other two**  sets of three programs (carrying the **numbers 1 and 2 in their names) are similar programs to use the printer's double and quad density graphics capabilities. I did not find the difference to be striking, but they are there for you to use if you wish. Simply merge the appropriate DATAMERGE file into the /NODT file to produce the alternative versions of SWAYS.** 

**The third program, VARLISTER, is especially useful to anyone writing text which incorporates Basic programs (e.g. teachers or newsletter writers). Whereas the TI norsally can produce only 80 column program listings when output to disk or printer, with VARLISTER you can produce a listing of any width that you wish. There are provisions for margins and printer control codes. For instance, you can produce screen-sized 28 column listings, useful for those who need to type in exactly what they see, or 160 column listings to save space (ey printer can do that in compressed elite mode. It should be noted that in the June, 1986**  issue of **The Smart Programmer,** Craig **Miller published a method of changing the width with the BraaKracker(ta). VARLISTER, however, allows you to go rapidly back and forth between different sizes.** 

**The DOCS file explains all this** in **greater detail and also takes you through**  each program so that you can understand **it, and even modify it if you wish. To do this you will need printouts of each. DO NOT PRINT a listing of SWAYS, or of any of the DATAJERGE set. They are full of control characters and will sake your printer go crazy! (For instructional purposes, list SWAYS/MDT instead.)** 

**I hope you enjoy the programs.** <sup>I</sup> **don't want to 'belabor' the point, but I have labored long over them for the good of the club. PLEASE SUPPORT YOUR CLUB.** 

**Tom Freeman** 

**The following TI-WRITER tips were downloaded from Compuserve by Ray Fisher.** 

# $TI-WRITER$  TIPS

**0: Can TI-WRITER save a file in any format besides D/V80?** 

**A: Yes, if you use the PF command to print a file, you can insert a "F" in front of the filename, as in: F DSK1.MYFILE. The F will cause the file to print in Display/Fixed - 80 format.** 

**0: After margins are set, can the left margin be disabled?** 

**A: The keystroke CTRL-Y will temporarily disable the left margin. NOTE: there is no right margin release.** 

**0: Can a file be printed without the control characters?** 

**A: The use of a "C" in front of the filename strips any control characters from the file as it is sent. example- C PIO** 

**0: How do you use the Text Formatter, and what are Format Commands?** 

**A: To start off with, the Formatter is a utility program that reads in a file and interprets designated characters, or groups of characters, and performs certain functions on the text of the file. To use the Formatter, you install these groups of characters, called Format Commands, into your text where needed. Most of these commands follow the rule of starting with a period (.) and starting at the beginning of a line. Numerical values are usually required, and must also follow in order. There are some format commands that consist of only one character, such as the ambersand (&), which underlines the following text. A complete list of the Format Commands, and their meanings, is in the Forum Data Library-O, under the name FMTCMD.HLP.** 

**0: How do Transliterate commands work?** 

**A: The Transliterate command is a special type of Format command that redefines any ASCII key value to equate to a string of character values. This is used to send specific code values to a printer in order to activate special fuctions. The format is....** 

**".TL xxx:aaa,bb,ccc"** 

**where xxx is the key to be redefined, and aa,bb,cc, etc are the subsequent code values being sent. You will have to check your printer manual to see which codes do what.** 

**0: How do you reformat a table created in Fixed mode without drawing the whole table into one paragraph?** 

**A: Unfortunately, this is not a convenient task. The only way is to**  insert a Carriage Return symbol after each line and reformat again.

# **HOMEMADE PRINTER STAND**

**Recently, I purchased a second printer for my daughter. I wanted to set her printer on a stand with the paper underneath. However, I could not find anything locally that would serve the purpose as a printer stand so I decided to make my own.** 

**I concluded I could make a custom stand out of PVC (plastic) water pipe. I used 1/2" diameter pipe, but I'm sure you could 3/4" diameter without any problems. To make one like in the sketches, below you need about 4 of 5 five feet of pipe, eight 90 degree fittings and two tees. You might get by without glueing the joints, but I wouldn't recommend it. So you should plan on buying some PVC pipe cement. If you have to buy all of the needed material, it will cost between seven and ten dollars.** 

**The first step is turn your.printer over and see what length and width stand fits best. Next determine the height you want. Finally, cut pieces to build the stand remembering that the pieces fit in the fttings, so measure accordingly.** 

**Looking at the top view shows the printer will sit on a frame that looks like a flattened I. The front view shows the stand sits on the desk with two runners. Remember to assemble the stand first without glueing the joints to check how it fits.** 

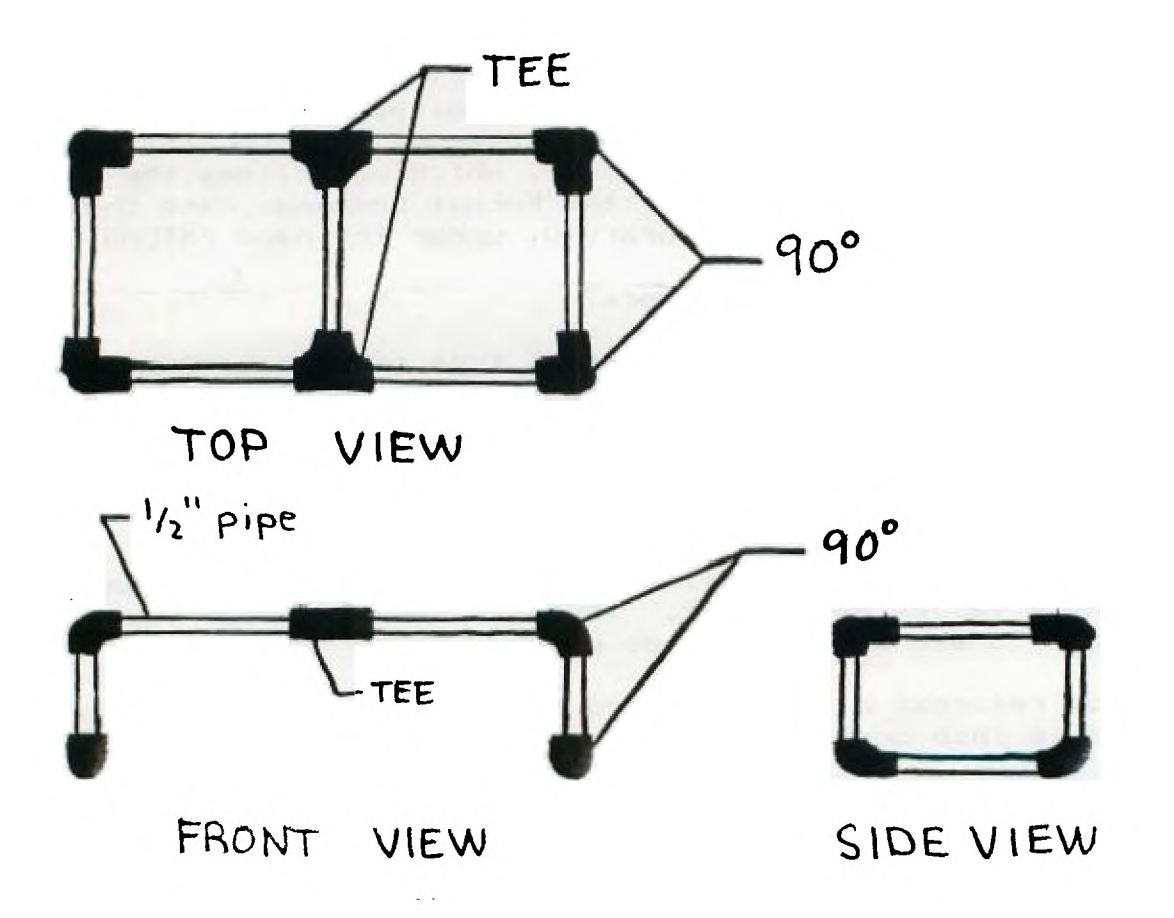

## $PROGRAMS$

Below are several **interesting programs. All except SCROLL DOWN**  (requires **X-BASIC) will run in Basic or EXTENDED BASIC. The program to the left will convert numbers between DECIMAL and HEXADECIMAL. It appeared in the JULY86 issue of the WEST PENN 99er's newsletter. SCROLL DOWN was in the MARCH86 issue of the Decatur 99er's newsletter. STRANGE PROGRAM is from the MID-SOUTH 99 users group and was in their JULYS6 issue.** 

10 **REM JUNE86 NANASOTA USER** 

100 H\$="0123456789ABCDEF" 110 CALL CLEAR 120 PRINT TAB(7):"DECIMAL-TO -HEX': : 130 PRINT TAB(7): "HEX-TO-DEC MAL': : 140 PRINT TAB(7):' CONVERSIO NS ': : 150 PRINT 'INPUT THE NUMBER THAT YOU' 160 PRINT 'WANT TO CONVERT.'  $\mathbf{r}$ 170 PRINT 'PRECEDE THE NUMBE R WITH '#'" 180 PRINT 'IF YOU WANT TO CO NVERT HEX' 190 PRINT 'TO DECIMAL' 200 INPUT °N= ':IS 210 IF LEN(IS)(1 THEN 200 220 IF SE6\$(I\$,1,1) $\leftrightarrow$ \*\*' THE N 290 230 N=0 240 FOR 1=2 TO LEN(13) 250 N=16#N+POS(H\$, SE6\$(I\$,I, 1),1)-1 260 NEXT I 270 NS=STRS(N) 280 6010 350 290 N=VAL(It) 300 N\$="" 310 N\$=SE6\${H\$, N-16#INT(N/16 )+1,1)&N\$ 320 N=INT(N/16) 330 IF N>0 THEN 310 <sup>340</sup>**NWIIN\$**   $350$  PRINT : : ISE' = "ENS 360 PRINT : :'PRESS ANY KEY **TO** CONTINUE' 370 CALL KEY(0,K,S) 380 IF S<1 THEN 370 390 60T0 110

**GROUP NEWSLETTER**  20 REM AUTHOR UNKNOWN 30 REM 'NONSENSE' 100 CALL CLEAR 110 CALL SCREEN(8) 120 RANDOMIZE 130 A=INT(24\$RND)+1 140 B=INT(32tRND)+1 150 C=INT(95tRND)+32 160 D=INT(16IRND)+1 170 E=INT(16tRND)+1 180 F=INT(161RND)+1 190 CALL COLOR(D,E,F) 200 CALL HCHAR(A,B,C) 210 6=INT(50001RND)+110 220 CALL SOUND(300,6,5) 230 FOR X=1 TO 25 240 NEXT X 250 60T0 130 100 ! ttittIttItttttt 110 ! \$ SCROLL DOWN t 120 ! 12611ttttittgtt 130 CALL INIT 140 CALL LOAD(8196,63,248) 150 CALL LOAD(16376,83,67,82 ,76,68,78,48,0) 160 CALL LOAD(12288,2,224,13 1,224,4,192,2,1,37,20,2,2,22 4,4,32,32,44) 170 CALL LOAD(12306,2,1,36,2 44,2,2,3,0,4,32,32,36,4,91) 160 FOR C=9460 TO 9492 :: CA LL LOAD(C,128):: NEXT C 190 **'.......................** 195 ! 1# PROGRAM TEST It 200 CALL CLEAR 210 PRINT 't TEST 1' 220 FOR UP=1 TO 20 :: PRINT :: NEXT OF 230 FOR DOWN=1 TO 20 :: CALL LINK("SCRLDN"):: NEXT DOWN 240 SOTO 220

10 **REM STRAN6E PROGRAM 20 REM BY 6ARY** COX AND 30 REM MORTON DWORSHAL 40 REM 50 CALL CLEAR 60 CALL SCREEN(14) 70 INPUT 'STEP 1-10? ':ST 80 FOR X=1 TO 10 STEP ST 90 CALL COLOR(13,6,X+1) 100 CALL HCHAR(12-X,16-X,128 ,21X+1) 110 CALL HCHAR(12+X,16-X,128 ,21X+1) 120 CALL VCHAR(12-X,16-X,128 ,21X+1) 130 CALL VCHAR(12-X,16+X,I26 ,21X+1) 140 FOR DELAY=1 TO 50 150 NEXT DELAY 160 NEXT X 170 FOR DELAY=1 TO 200 180 NEXT DELAY 190 PRINT 'PRESS ANY KEY TO CONTINUE" 200 FOR X=2 TO 16  $210$  A= $(\{RND\}/3)+110$ 220 CALL SOUND(300, A.2, A+110)  $, 2, 4+520, 2)$ 230 CALL COLOR(13,6,X) 240 CALL SCREEN(X-1) 250 FOR DELAY=1 TO 10 260 NEXT DELAY 270 CALL KEY(0,K,S) 280 IF S(>0 THEN 50 290 NEXT X 300 60T0 200

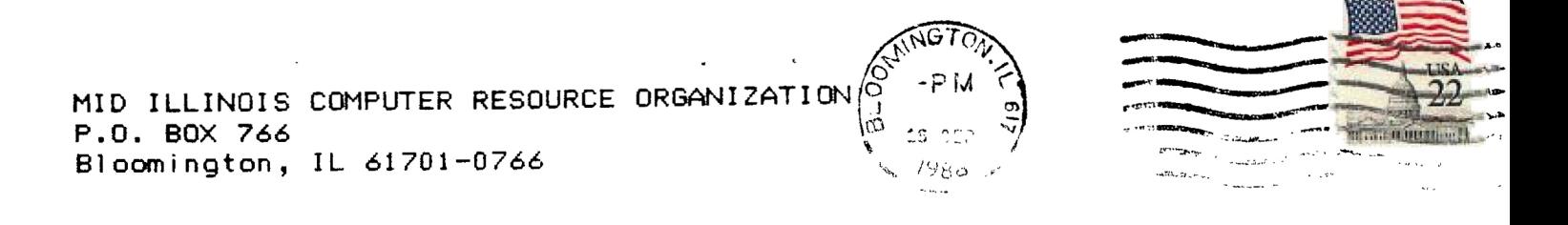

EDMONTON 99'ERS USER SOCIETY P.O. BOX 11983, EDMONTON ALBERTA, CANADA T5J-3L1

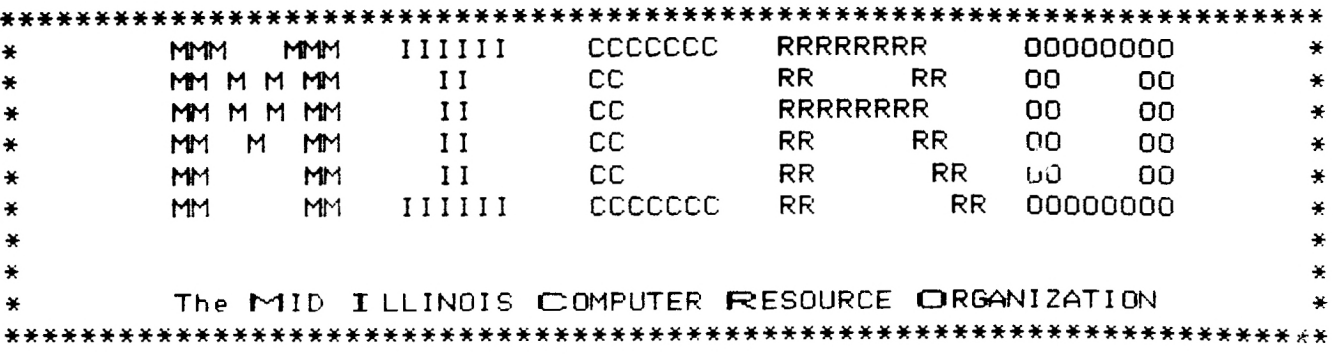

 $\label{eq:2.1} \frac{1}{2\pi\epsilon} \left( \frac{1}{\epsilon} \right) \left( \frac{1}{\epsilon} \right) \left( \frac{1}{\epsilon} \right) \left( \frac{1}{\epsilon} \right) \left( \frac{1}{\epsilon} \right) \left( \frac{1}{\epsilon} \right)$